# Magnetic and Portable GPS Tracker with Long Battery Life

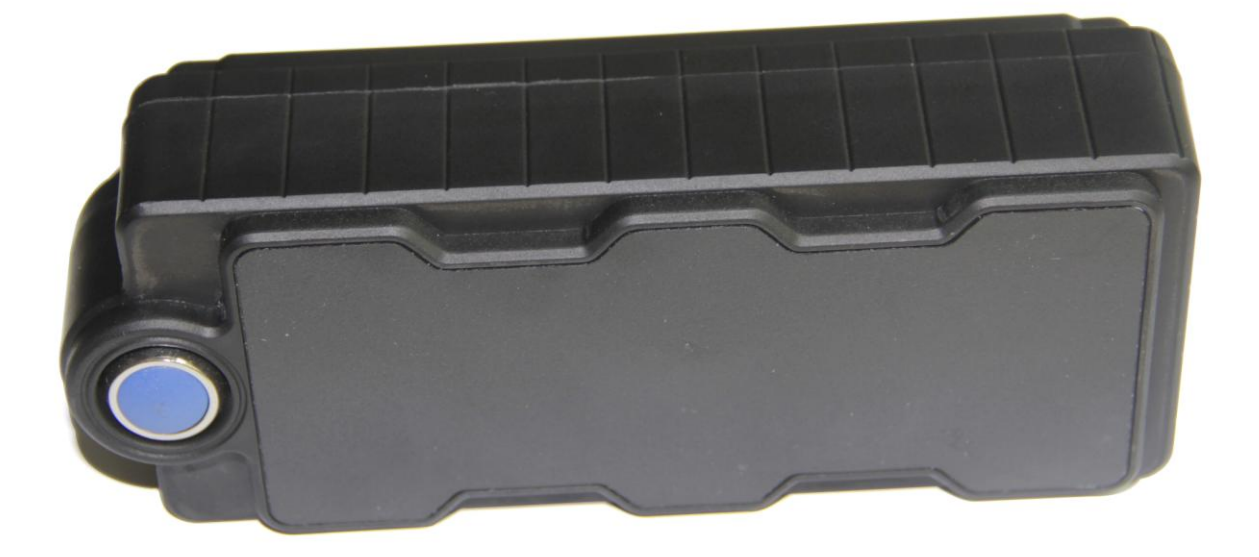

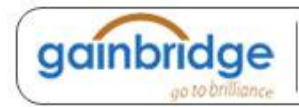

Tel:86-755-8179 8266 | Fax:86-755-8290 5585 | Email: info@gainbridge.cn | Web: www.gainbridge.com.cn Add: Room 3A37, Mintai Building, Minzhi Avenue, Longhua New District, Shenzhen, China. P.C.: 518131

# Content

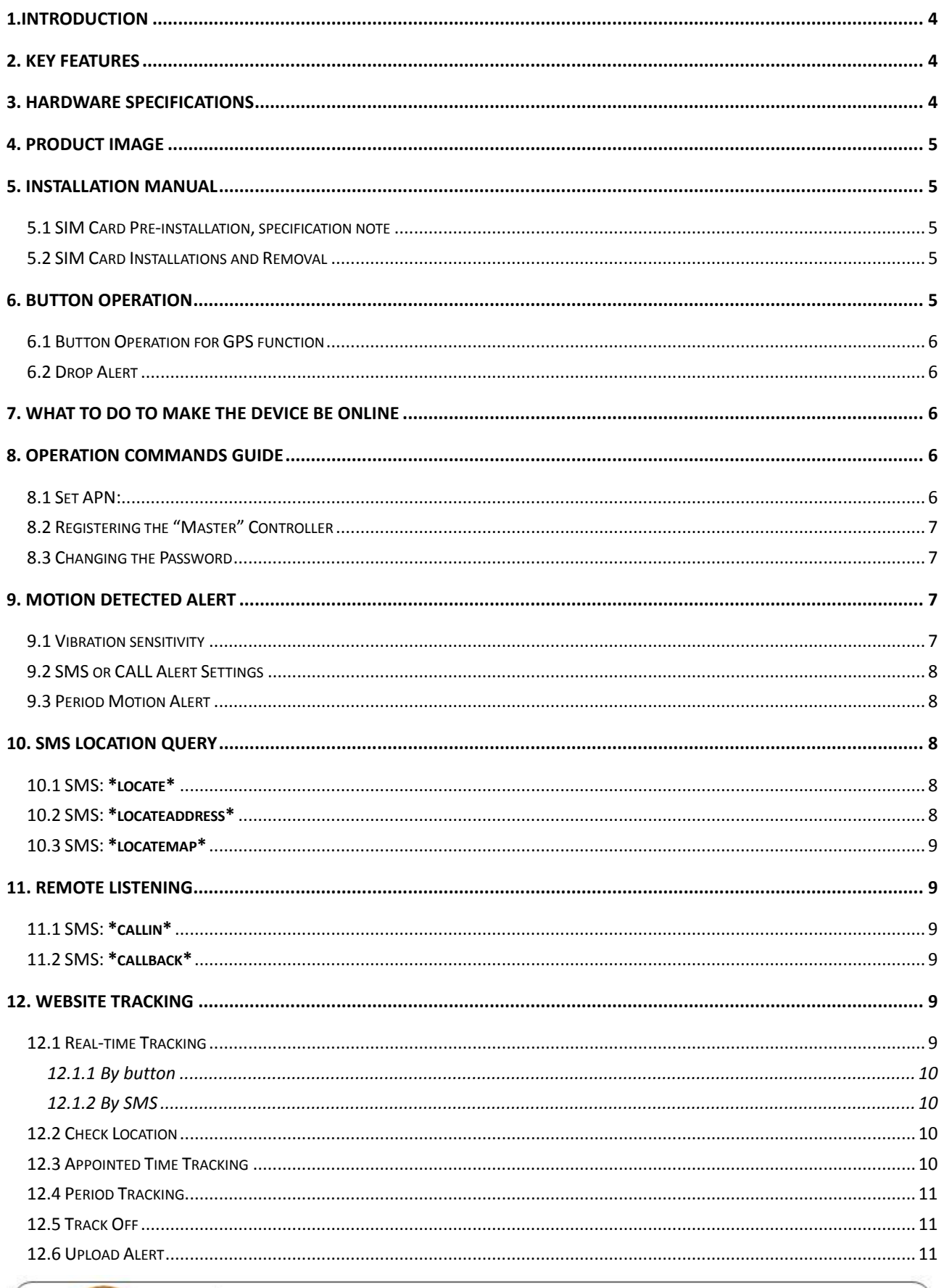

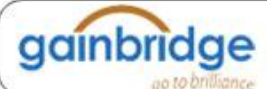

Tel:86-755-8179 8266 | Fax:86-755-8290 5585 | Email: info@gainbridge.cn | Web: www.gainbridge.com.cn Add: Room 3A37, Mintai Building, Minzhi Avenue, Longhua New District, Shenzhen, China. P.C.: 518131

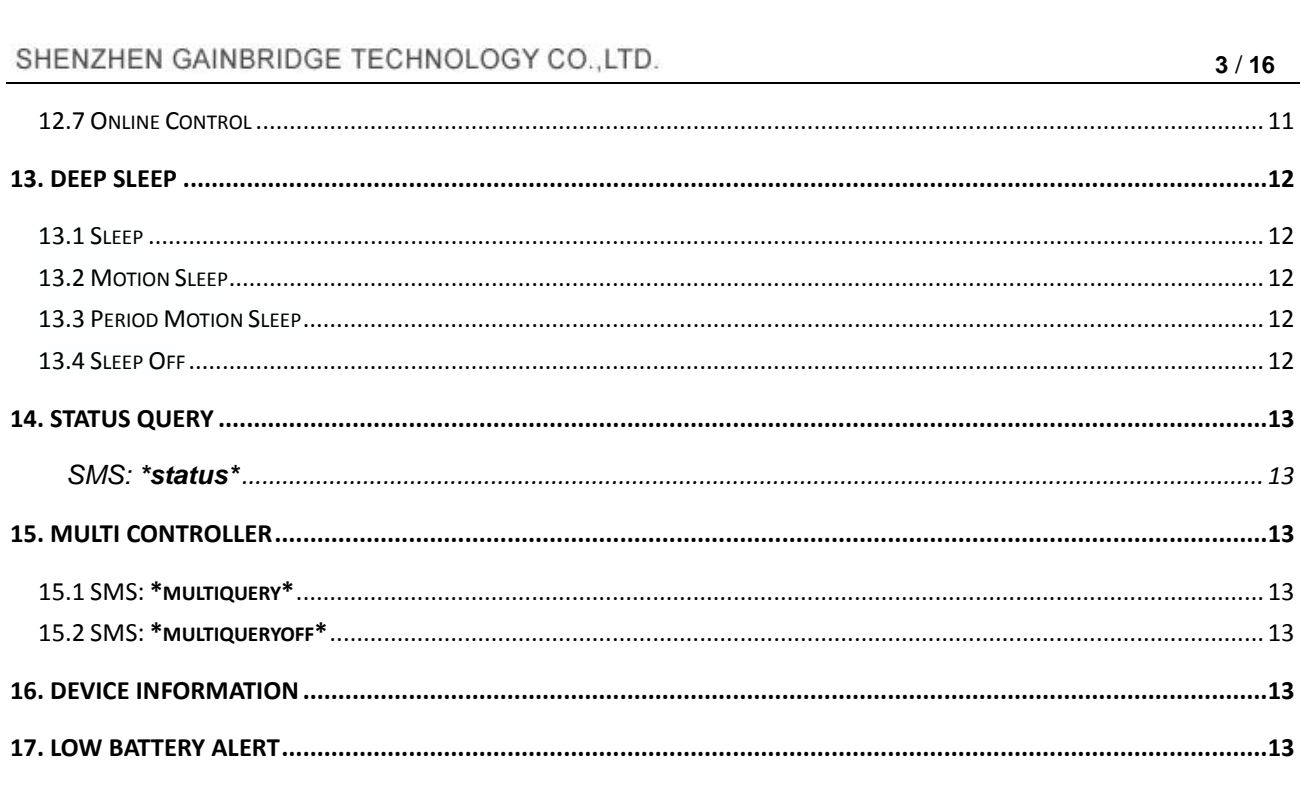

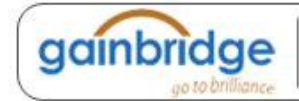

Tel:86-755-8179 8266 | Fax:86-755-8290 5585 | Email: info@gainbridge.cn | Web: www.gainbridge.com.cn Add: Room 3A37, Mintai Building, Minzhi Avenue, Longhua New District, Shenzhen, China. P.C.: 518131

# **GT320 User Guide**

# <span id="page-3-0"></span>1.Introduction

Designed to survive in the harshest conditions, delivering regular and accurate location records using state of the art GPS over the cellular network, the GT310 delivers superb performance less expensively than ever before. Built to exacting specifications, the GT310 is weatherproof and durable. With the built in super-magnets, drop trigger alarm and 10000mAh Lithium-Polymer battery, the GT310 can be widely used to cars, trucks, containers, trailers and mobile assets with long battery life.

# <span id="page-3-1"></span>2. Key Features

- Maximum 800 days working time
- Police & Detector's Best Choice
- 10000mAh Lithium-Polymer battery
- **Drop-trigger alarm build-in**
- GSM+GPS positioning with Google map tracking
- Water-Proof design with strong magnets built-in
- <span id="page-3-2"></span>■ Remote Bug Monitoring function with DSP within five meters of effective

# 3. Hardware Specifications

- GPRS: MTK 6260D
- Quad band; 850/900/1800/1900 MHz
- Antennae: Internal, GPRS Class 12
- Power: Rechargeable, 10000mAh, Lithium-Polymer Battery
- Built-in Vibration/motion sensing
- GPS: U-BLOX G7020-ST, 50 channel
- Antennae: Internal
- Position Accuracy: <5m
- Sensitivity: Tracking: (R)C161 dB, Cold starts: (R)C148 dB, Hot starts: (R)C156 dB
- Cold start:<27s, Warm Start: <5s, Hot Start: 1s
- GPS: AssistNow Online and AssistNow Offline services
- Size: 153\*58\*34 (mm), Weight: 370g

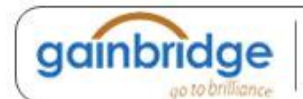

# <span id="page-4-0"></span>4. Product Image

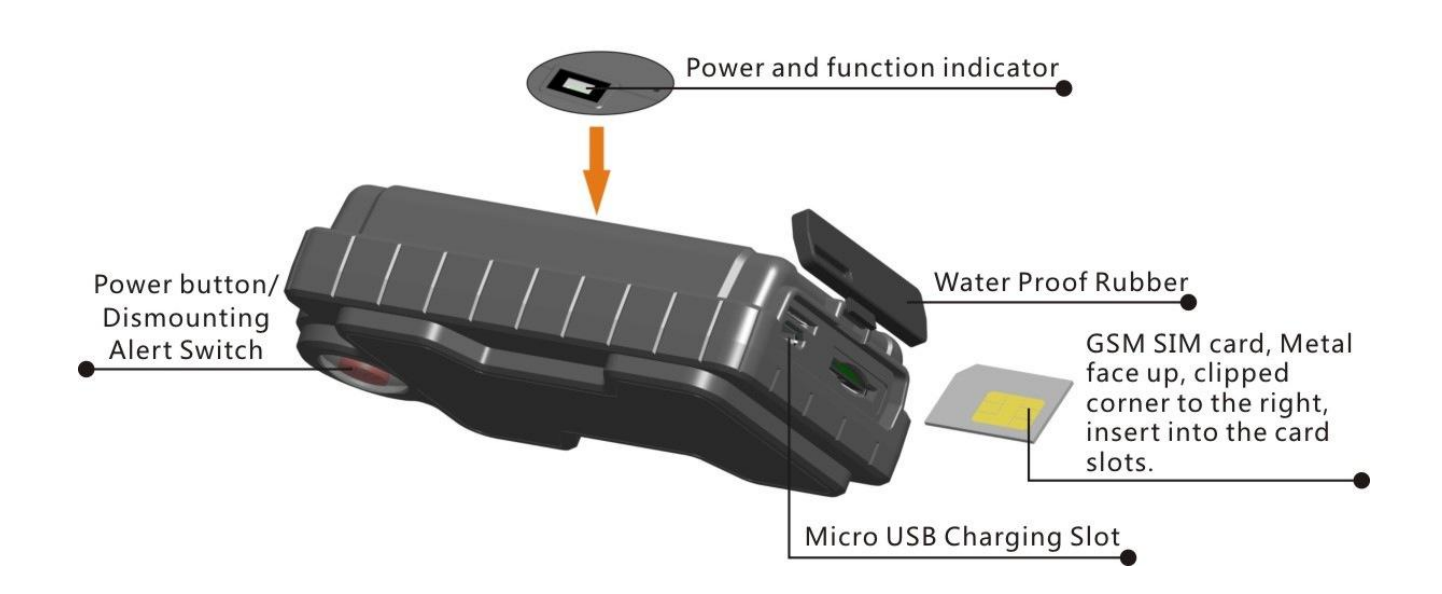

# <span id="page-4-1"></span>5. Installation Manual

## <span id="page-4-2"></span>5.1 SIM Card Pre-installation, specification note

- a. GSM SIM Only
- b. SIM card should have its GPRS function enabled.
- c. SMS request will function only if Caller ID function is enabled.
- <span id="page-4-3"></span>d. If SIM card is locked via PIN, please unlock SIM.

## 5.2 SIM Card Installations and Removal

- a. Open waterproof rubber
- b. Insert SIM card into the SIM slot, metal face up, clipped corner to the right.
- c. Green light is flashing for couple second and turn on, always on
- d. Call the device SIM number and it is supposed to get through without answer.
- <span id="page-4-4"></span>e. Ensure the waterproof rubber is closed after SIM installation

# 6. Button Operation

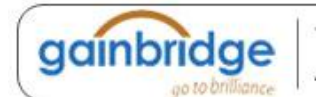

For the first time activating the device, once Sim is inserted, device will be on automatically. No any button operation is needed.

## <span id="page-5-0"></span>6.1 Button Operation for GPS function

#### **NOTE: "button" presses must be less than 2 seconds each in all uses**

This control button is at the bottom of the device

a. On: Press control button 5 times. The green indicating light will be on for 30 seconds. (System default as ON)

b. Off: Press control button 10 times. The blue indicating light will flash for 5 times

c. Reset: Press control button 15 times to reset all settings. The blue indicating light will flash for 5 times, and then the green indicating light will be on for 30 seconds.

### <span id="page-5-1"></span>6.2 Drop Alert

# <span id="page-5-2"></span>7. What to do to make the device be online

- 7.1. Get a GSM card, only 2G GSM card can work with this tracker.
- 7.2. Check with the service provider and get the APN for the SIM card.
- 7.3. Set the APN to the device.

Send SMS to the SIM card in the tracker: **\*apn\*xxx\*** ("\*"is included)

7.4. Register the master controller.

Send SMS to the SIM card in the tracker: **\*master\*123456\*+1XXXXXXXXXXXX**\* Note: +1 is the country code, xxxxxxxxx is the phone no. which will receive alert or message from the tracker, you can replace it with your own mobile phone no.

- 7.5. Set the uploading interval.(refer to part 10) Send SMS: **\*routetrack\*99\*** Or SMS: **\*check\*0-99\*** Or SMS: **\*checkm\*10-999\***
- 7.6. Log in the tracking web: gps.gaintrace.com with user name and password. The user name is the registered phone no. For example: If your master controller no. is +55 12345678910 Then your login account would be: 005512345678910

# <span id="page-5-3"></span>8. Operation Commands Guide

#### <span id="page-5-4"></span>8.1 Set APN: (VERY IMPORTANT AND MUST BE DONE 1ST) For the device to send data to

the server, this command MUST be enabled.

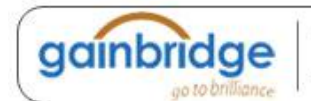

SMS: **\*apn\*AXXX\*BXXX\*CXXX\*** This command sets the telecom Access Point Name. BXXX refers to user name, CXXX refers to password.

If there is no user name and password required, send as **\*apn\*AXXX\***

If there is user name but no password required, send as **\*apn\*AXXX\* BXXX\***

APN information can be checked on local telecom website.

<span id="page-6-0"></span>You will receive the following text: "Notice: APN is set to XXX. User name: XX. Password: XX"

# 8.2 Registering the "Master" Controller

SMS: **\*master\*123456\*+1XXXXXXXXXXXX\***, (For instance, master controller phone number is +1XXXXXXXXXXXX. +1 refers to the country code. XXXXXXXXXXXX is the cellphone number. Please make sure country code is included, and digit 0 is not needed before cell phone number) Device Response: "Notice: Cell Phone # xxxxxxxxxx is set to master controller, the password is 123456." (The device has a default password of "123456" to initially program in your PDA/Phone.

**Note:** The device will ONLY listen and respond to instructions from this number unless you choose to turn on the multi controller function and open the device to any cell phone number.

### <span id="page-6-1"></span>8.3 Changing the Password

SMS: **\*password\*654321\*** (654321 refers to new password)

You will receive the following text: "Notice: The password change is successful for +1XXXXXXXXXX. The new password is 654321."

<span id="page-6-2"></span>**Note:** Changing password command has to be sent from master controller number.

# 9. Motion Detected Alert

The Master Controller will receive an alert (call or SMS) once the device detects vibration indicating possible motion.

### <span id="page-6-3"></span>9.1 Vibration sensitivity

The device you have purchased is equipped with a sensitive Vibration detection system. The motion sensor sensitivity rate can be set by SMS command.

SMS:  $*$ **sensitive\*1-5\*** (where  $X = 1$ -5, 1 being the most sensitive, 5 the least, default setting is 1)

1=3seconds continued vibrating

5=15seconds continued vibrating

Device Response: "Notice: Vibration sensitivity is set to 1-5."

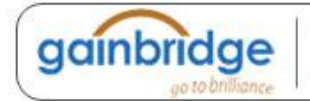

### <span id="page-7-0"></span>9.2 SMS or CALL Alert Settings

With vibration detecting system. There will be a Call alert (call master number 2 times) or a SMS alert generated and send to master number, when any motion is detected after 3 minutes of non-movement. The system default setting is call alert, and can be turned off by SMS command SMS: **\*alertoff\*** 

Device Response: "Notice: System has ended alert function."

SMS: **\*smsalert\*** 

Device Response: "Notice: System has entered SMS alert function."

SMS: **\*callalert\*** 

<span id="page-7-1"></span>Device Response: "Notice: System has entered call alert function."

## 9.3 Period Motion Alert

System will enable motion alert function at appointed periods, up to 3 time periods. Time format need to be in military time and can be set to every half hour. e.g. 0800110014001830 refers to 8:30-11:00,14:00-18:30 of the day.

SMS: **\*continuousalert\*XXXX\*XXXX\***

Device Response: "Notice: System has enabled period alert function at appointed time period." SMS: **\*continuousalertoff\***

<span id="page-7-2"></span>Device Response: "Notice: System has ended period alert function."

# 10. SMS Location Query

The GPS module establishes location and creates an event, which is sent immediately. The data packet returned via SMS includes battery level and any applicable alert mode. User can track the device location via SMS whenever, wherever.

### <span id="page-7-3"></span>10.1 SMS: **\*locate\***

This command "Pings" the unit from the master controller for a spot location report delivered via SMS back to the Master Controller.

Device Response: You will receive back a text include latest information of latitude, longitude, date, time and ranking. And you can find this location in details from the tracking website.

## <span id="page-7-4"></span>10.2 SMS: **\*locateaddress\***

Device Response: You will receive back a text include rough address information of the device. Tracking website is not required.

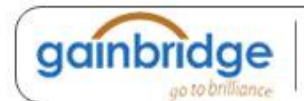

### <span id="page-8-0"></span>10.3 SMS: **\*locatemap\***

You will receive back a text message with a Google maplink, click the link in order to view the location through cellphone browser. It is suitable for smart phone user only.

# <span id="page-8-1"></span>11. Remote Listening

The device is equipped with an audio DSP which enable master controller to monitor the environmental sound via calls. Master controller can enable the bugging function either by calling the device or command the device to call back.

### <span id="page-8-2"></span>11.1 SMS: **\*callin\***

<span id="page-8-3"></span>Enable the Master controller to call the device to start listening within 30mins after the SMS is sent.

### 11.2 SMS: **\*callback\***

The device will call the master controller enabling the Maser Controller to listen when the call is accepted.

# <span id="page-8-4"></span>12. Website Tracking

Tracking Website: **http://gps.gaintrace.com/** Account Login ID: Registered Master phone number. It's the same number as 5.2. Account Login Password: Default as 123456. It can be changed on the tracking website. **For example: If your master controller no. is +55 12345678 Then your login account would be 005512345678 Default Password: 123456**  Recommended Web browsers are Chrome, Firefox or cellphone default browser.

## <span id="page-8-5"></span>12.1 Real-time Tracking

This function delivers a highly granular tracking record of a specific route. Once motion is detected, very 10 second locate records are uploaded every 1 minute to the server during motion. This function is suitable for speed moving object tracking. And it works in motion only.

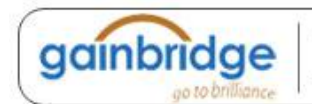

#### <span id="page-9-0"></span>12.1.1 By button

Press and hold On button at the back of the device for 3 seconds to turn on routetrack function, LED flashes 5 times indicates routetrack function is on.

#### <span id="page-9-1"></span>12.1.2 By SMS

SMS: **\*routetrack\*1-99\*** (1-98 represents hours of accumulated data, 99 means always on) Device Response: "Notice: System has entered routetrack function for \*XX\* hours." If you sent 99 the device responds: "Notice: Routetrack function is set to always on."

#### **12.1.2.1 Real-time tracking location data collecting interval.**

The smaller interval, the higher accuracy, but the higher power consumption.

SMS: **\*rsampling\*1-999\*** (1-999 represents seconds of data collecting interval, default as 10 seconds)

**12.1.2.2 Real-time tracking location data upload interval. The smaller interval, the higher accuracy, but the higher power consumption.** 

SMS: **\*rupload\*60-999\*** (60-999 represents seconds of data uploading interval, default as 60 seconds, minimum rate should not be less than 60)

### <span id="page-9-2"></span>12.2 Check Location

This check function enables device to collect location data regularly and uploaded to server in appointed interval. This command can be used both in idle and in motion, and able to work with route track function at the same time.

Check by hour

SMS: **\*check\*0-99\*** (0-99 represents hours of data upload interval, default as \*check\*0\*)

Check by minute

SMS: **\*checkm\*10-999\*** (5-999 represents minutes of data upload interval)

SMS: **\*checkoff\*** 

Device Response: "Notice: System has ended check function."

#### **Noted:**

1. Check function is able to work with routetrack command at the same time.

- 2. System is default as **\*check\*24\***. One location will be uploaded to server every 24 hours.
- <span id="page-9-3"></span>3. Location will be uploaded to server no matter device is in motion or not

# 12.3 Appointed Time Tracking

Appointed Time Map Location. Check map location at appointed time, up to 3 time points. Time format need to be in military time and can be set to every half hour. e.g. 0830, 1400,1830 refers to 8:30, 14:00,18:30 of the day.

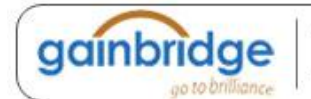

#### SMS: **\*timinglocatemap\*XXXX\*XXXX\*XXXX\***

Device Response: You will receive back a text message with a google map link, click the link in order to view the location through cellphone browser. It is suitable for smart phone user only. SMS: **\*timinglocateoff\***

<span id="page-10-0"></span>Device Response: "Notice: System has ended timing locate function."

### 12.4 Period Tracking

Period Tracking. GPS Location data will be uploaded to server during the appointed periods, up to 3 time periods. Time format need to be in military time and can be set to every half hour. e.g. 08001100,14001830 refers to 8:30-11:00,14:00-18:30 of the day.

SMS: **\*periodlocate\*XXXX\*XXXX\***

Device Response: "Notice: System has enabled period locate function at appointed time period." SMS: **\*periodlocateoff\***

<span id="page-10-1"></span>Device Response: "Notice: System has ended period locate function."

### 12.5 Track Off

SMS:**\*trackoff\***

<span id="page-10-2"></span>Device Response: "Notice: System has ended all tracking functions."

### 12.6 Upload Alert

The upload alert function enables device upload alert status to the server including motion alert, low battery alert and wire cut alert, Drop alert etc. User can track alert status on the tracking website. This function is default as ON.

SMS:**\*uploadalert\*on\*** Device Response: "Notice: System has enabled upload alert function." SMS:**\*uploadalert\*off\*** Device Response: "Notice: System has disabled upload alert function."

# <span id="page-10-3"></span>12.7 Online Control

The online command function enables device to connect with server for 15 minutes, and user will be able to send online command from the tracking website.

SMS:**\*onlineon\***

Device Response: "Notice: System has enabled online control function. Data will be uploaded every 30 seconds for 15 minutes."

#### SMS:**\*onlineoff\***

Device Response: "Notice: System has disabled online control function."

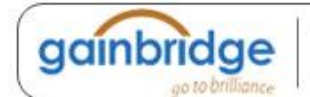

# <span id="page-11-0"></span>13. Deep Sleep

The Deep Sleep function enables the device to be available for long working periods as needed, tracking remotely when either the timer wakes the unit or motion is detected.

### <span id="page-11-1"></span>13.1 Sleep

Device will enter deep sleep in appointed time interval and will be awake for 12 minute to upload 1 GPS location. If no new command, call or new motion is received during the 12 minutes, device will enter sleep function again.

SMS: **\*sleep\*1-99\*** (1-99 represents hours of deep sleep period.)

Device Response: "Notice: System is going to enter deep sleep function, data will be uploaded every XXX hours."

### <span id="page-11-2"></span>13.2 Motion Sleep

Device will enter deep sleep and will be awaked by motion, meanwhile upload the current location, and will wait for 12 minutes for further command. I If no new command, call or new motion is received during the 12 minutes, device will enter sleep function again. And the circle repeats. 13.2.1 SMS: **\*sleepv\*** 

<span id="page-11-3"></span>Device Response: "Notice: System has enabled deep sleep with motion call alert function."

### 13.3 Period Motion Sleep

Device will enter deep sleep for appointed time period and will be awaked by motion, meanwhile upload the current location, and will wait for 12 minutes for further command. If no new command, call or new motion is received during the 12 minutes, device will enter sleep function again, until appointed period ends. Please input time period.

SMS: **\*sleepv\*1-99\*** (1-99 represents hours of deep sleep period, system will be activated with motion during this period.)

Device Response: "Notice: System has enabled deep sleep with motion call alert function for XXX hours."

### <span id="page-11-4"></span>13.4 Sleep Off

#### SMS: **\*sleepoff\***

Device Response: "Notice: System has ended all sleep functions."

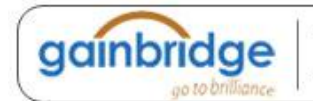

# <span id="page-12-0"></span>14. Status Query

#### <span id="page-12-1"></span>SMS: **\*status\***

<span id="page-12-2"></span>System Health and status check. Returns text message indicating various system diagnostics

## 15. Multi Controller

<span id="page-12-3"></span>This allows any SMS enabled cell device to query the unit for location, status, etc.

### 15.1 SMS: **\*multiquery\***

<span id="page-12-4"></span>"Notice: Multi query feature enabled."

### 15.2 SMS: **\*multiqueryoff\***

The unit will now only respond to the Master controller. Device Response: to the Master Controller: "Notice: Multi query feature disabled."

### <span id="page-12-5"></span>16. Device Information

#### SMS: **\*about\***

<span id="page-12-6"></span>You will receive a text message include software edition information and device's serial number.

## 17. Low battery Alert

The device is equipped with an automatic "Low Battery" detection and alert when the battery drops to 20% of its capacity. An alert SMS will be sent to appointed phone number and the real-time tracking function will be turned off for power saving.

Appointed alert number settings

Default alert phone number is registered master number, and it can be changed as needed.

SMS: **\*lowbat\* +1XXXXXXXXXXXX\***, (For instance, master controller phone number is +1XXXXXXXXXXXX. +1 refers to the country code. XXXXXXXXXXXX is the cellphone number. Please make sure country code is included, and digit 0 is not needed before cell phone number)

As a reminder, the LED light will stop flashing and remains on as a constant during low battery period.

# **Command Setting List**

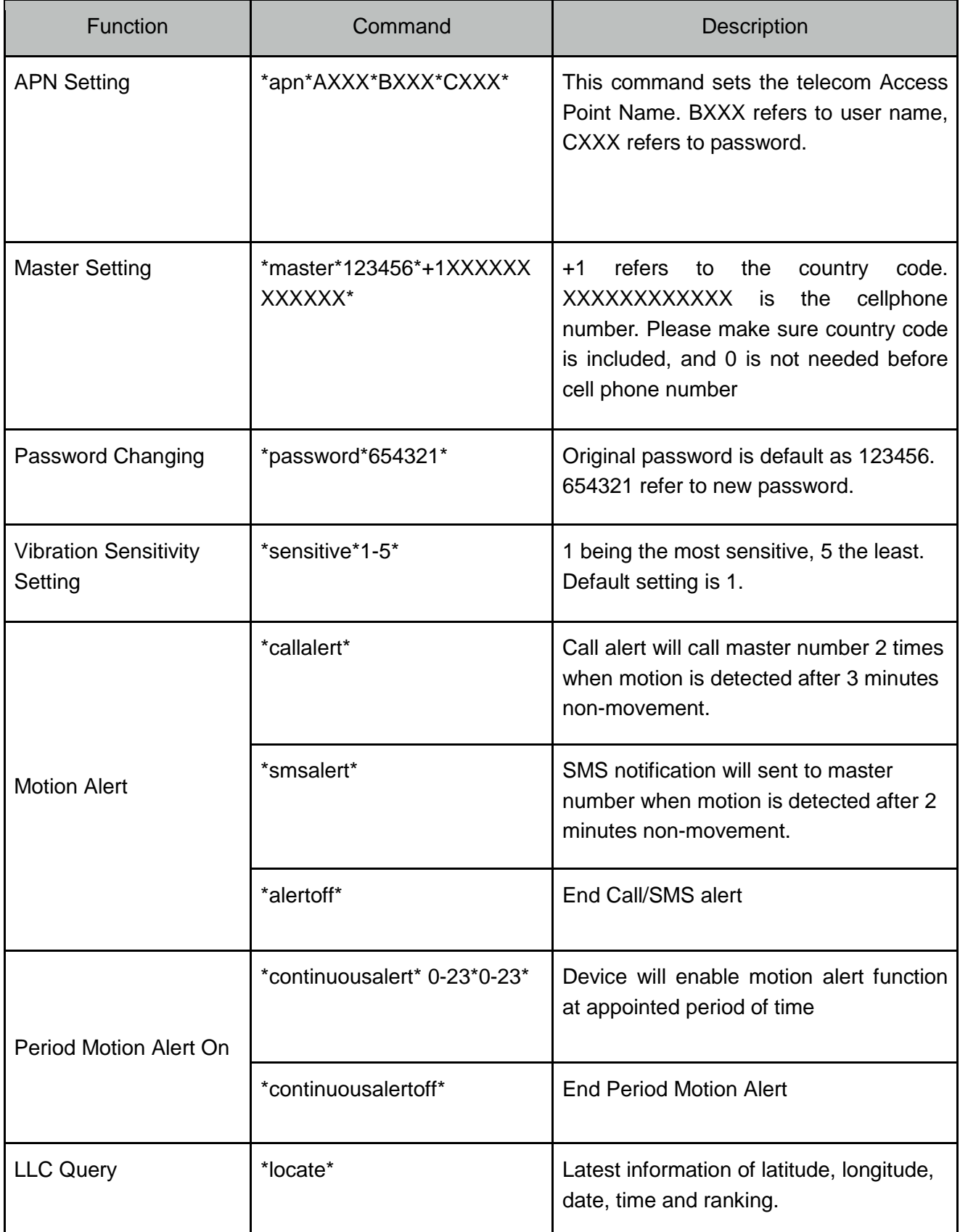

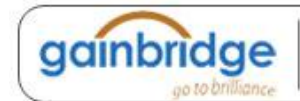

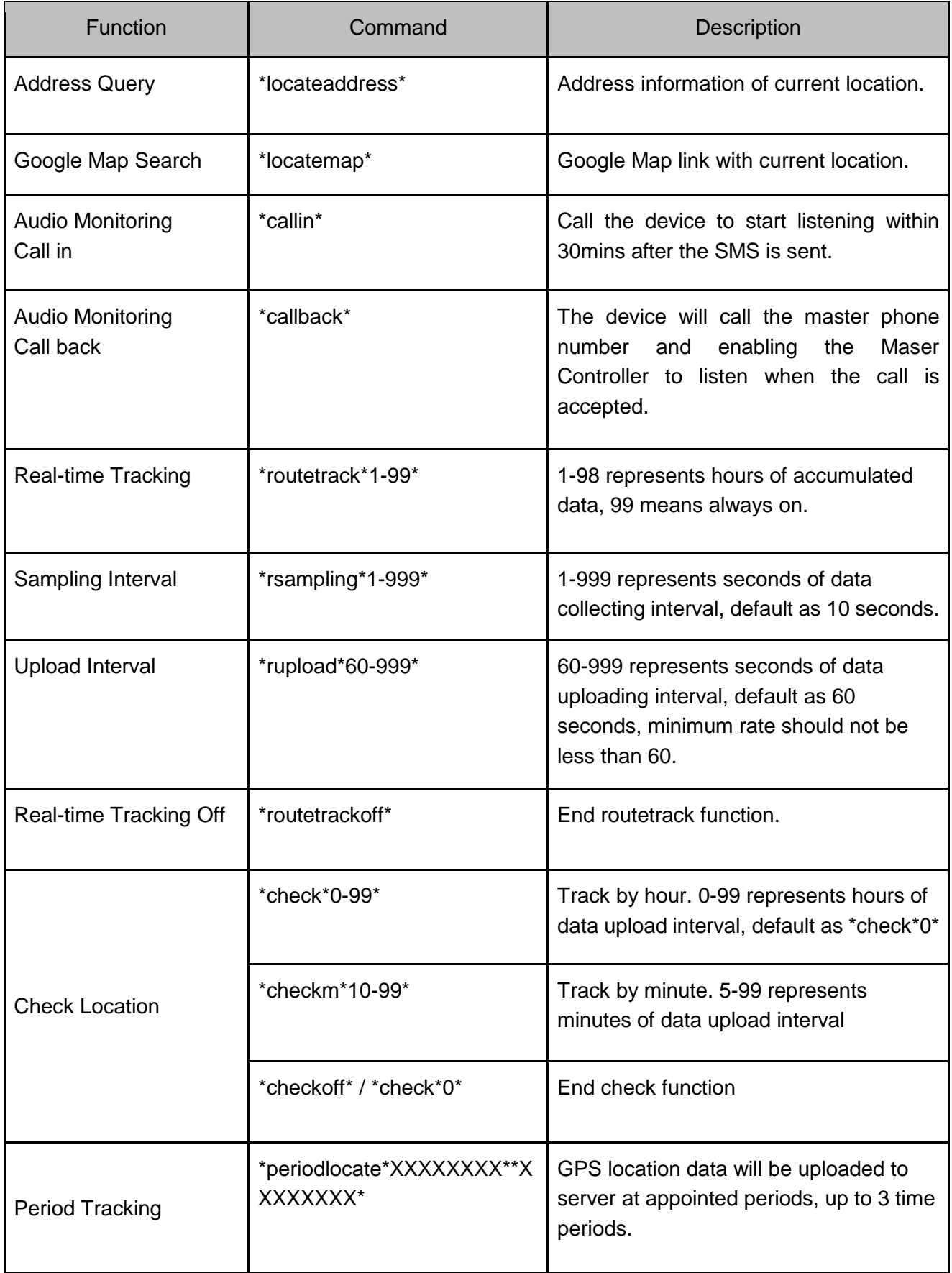

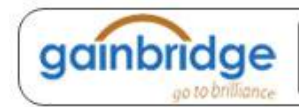

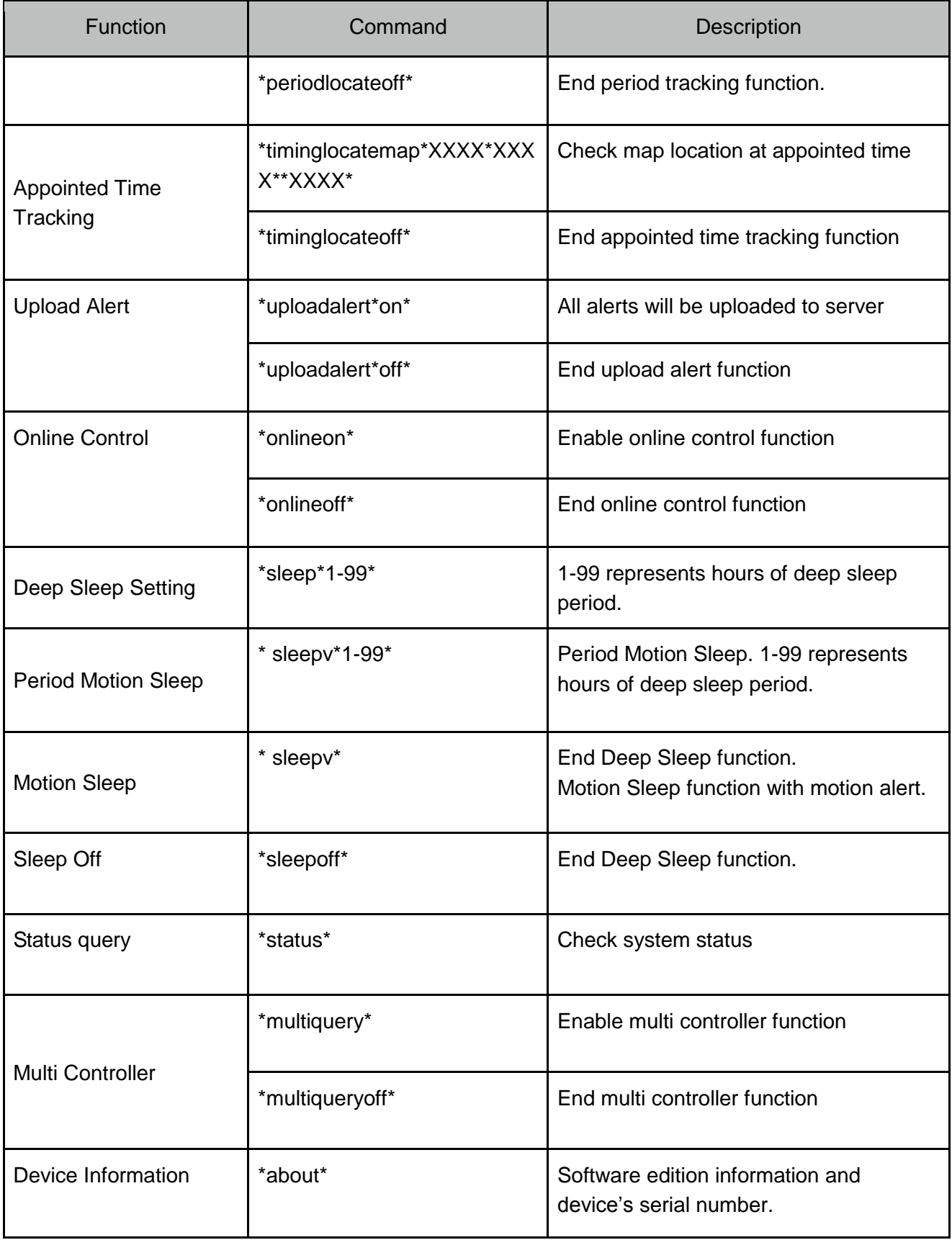

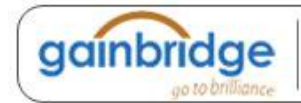